# **Günther Meyer**

# **Montage - Service - Dienstleistungen**

Rosenkoppel 3, 25436 Moorrege Telefon: + 49 4122 99 44 0 mobil: +49 171 5283889 Telefax: + 49 4122 99 44 1 email: g.meyer@guenthermeyer.de www.guenthermeyer.de

# **Inbetriebnahmeanleitung Wittkopp SmartCam**

**Optische Anzeige (eine rote LED, eine grüne LED)**

**Akustische Anzeige (Piepton kurz, Piepton lang)**

**Öffnen / Schließen durch Betätigung des Drehknaufes**

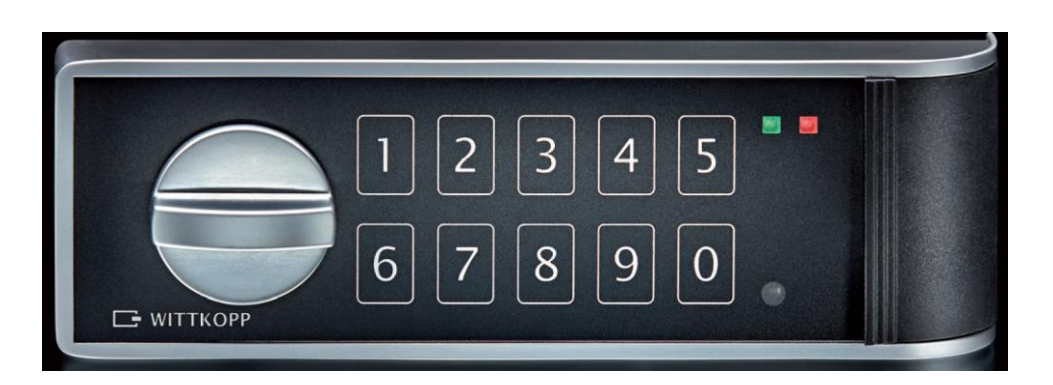

### • **Allgemeine Hinweise**

Das Schloss SmartCam unterstützt den Bediener bei der Eingabe mit einer optischen Anzeige (**rote LED und grüne LED**) und mit einem akustischen Signal (**piep**). Das akustische Tonsignal wird nur in Verbindung mit dem Aufleuchten der roten LED ausgegeben. Die grüne LED leuchtet ohne ein Tonsignal.

Weitere Details dazu finden Sie in der Bedienungsanleitung der Firma Carl Wittkopp GmbH.

Eingabepausen – länger als 10 Sekunden – löschen die bisherige Eingabe und es muss neu begonnen werden.

**Jeder Tastendruck:** rote LED blinkt 1 x und 1 x kurzer Piepton

**Aktion erfolgreich:** 2 x Piepton (kurz)

**Aktion nicht erfolgreich:** 1 x Piepton (lang)

**Code falsch eingegeben:** 1 x Piepton (lang), rote LED blinkt 1 x

**Schloss kann geöffnet werden:** rote und grüne LED blinken 2 x

**Programmierung startet:** grüne LED leuchtet dauerhaft

 **Die Tasten sollten nicht zu schnell hintereinander gedrückt werden. Beim Betätigen der Tasten sollte darauf geachtet, dass jeder Tastendruck optisch und akustisch (siehe oben) entsprechend quittiert wurde.**

## • **Manipulationssperre**

Nach vier ungültigen Codeeingaben hintereinander ist das Tastenfeld für eine Minute gesperrt und die rote LED blinkt alle 10 Sekunden. Während dieser Sperrzeit ist es nicht möglich, das Schloss zu öffnen. Nach Ablauf der Sperrzeit hört die rote LED auf zu blinken. Wird erneut 2 x ein falscher Code eingegeben, schaltet das Schloss wieder für eine Minute in die Sperrzeit.

# • **Einstellen und Umstellen der Codes**

### • **Allgemeine Hinweise**

Für den Betrieb in Waffenschließfachanlagen mit fest zugeordneten Benutzern der Einzelfächer ist es vorteilhaft, das Schloss in der Betriebsart *K 2* zu betreiben, so dass das Schloss mit zwei Öffnungscodes geöffnet werden kann

- Mastercode
- Benutzercode

In der Betriebsart *K 2* ist die Codelänge 4- oder 6- stellig wählbar.

Das Schloss arbeitet mit einem 6-stelligen Mastercode. Im Auslieferungszustand ist der Mastercode *1-2-3-4-5-6* eingestellt. Der Benutzercode ist noch nicht einprogrammiert.

**Achtung:** Wird, wie nachfolgend beschrieben, von der Betriebsart K 1 auf die Betriebsart K 2 umgestellt, wird automatisch der Benutzercode vorbelegt, und der Code **1-1-1-1** (4-stellig) oder Code **1-1-1-1-1-1** ( 6-stellig) aktiv und muss deshalb, wie auf Seite 5 und 6 beschrieben, umgestellt werden.

#### • **Umstellen auf die Betriebsart** *K 2*

Bei Auslieferung ist das Schloss auf die Betriebsart *K 1* eingestellt.

Zunächst muss das Schloss bzw. die Schließfachtür mit dem Mastercode geöffnet werden.

#### • **Ablauf**

Halten Sie die Taste "8" ca. 3 Sekunden lang gedrückt. Beim Lösen der Taste leuchtet die grüne LED dauerhaft.

Geben Sie den 6-stelligen Mastercode **1-2-3-4-5-6** ein.

**Schloss kann geöffnet werden:** rote und grüne LED blinken 2 x kurz

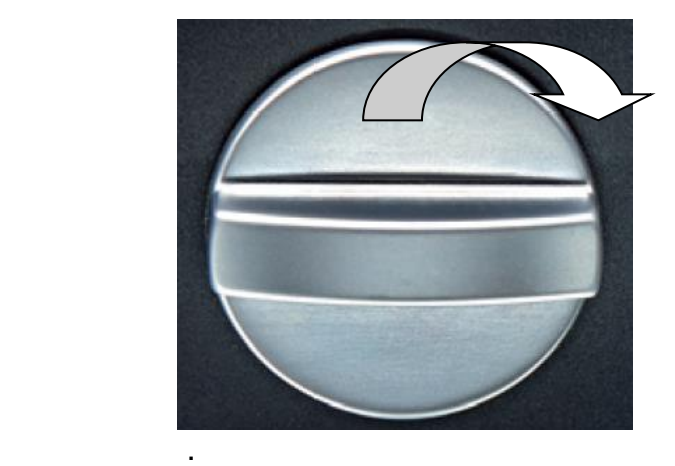

Drehrichtung bei Türanschlag "rechts"

**Drehknauf innerhalb von drei Sekunden um 90 ° nach rechts drehen.**

Jetzt kann auf die Betriebsart K 2 umgestellt werden.

#### • **Ablauf der Umstellung « Betriebsart K 2, Benutzercode 4 stellig »**

Halten Sie die Taste "6" ca. 3 Sekunden lang gedrückt. Beim Lösen der Taste leuchtet die grüne LED dauerhaft.

Geben Sie den 6-stelligen Mastercode **1-2-3-4-5-6** ein.

Geben Sie die Kennziffer **2-0** ein.

Geben Sie erneut den 6-stelligen Mastercode **1-2-3-4-5-6** ein.

Geben Sie erneut die Kennziffer **2-0** ein.

Die grüne LED erlischt und die neue Betriebsart ist akzeptiert.

#### • **Ablauf der Umstellung « Betriebsart K 2, Benutzercode 6 stellig »**

Halten Sie die Taste "6" ca. 3 Sekunden lang gedrückt. Beim Lösen der Taste leuchtet die grüne LED dauerhaft.

Geben Sie den 6-stelligen Mastercode **1-2-3-4-5-6** ein.

Geben Sie die Kennziffer **2-1** ein.

Geben Sie erneut den 6-stelligen Mastercode **1-2-3-4-5-6** ein.

Geben Sie erneut die Kennziffer **2-1** ein.

Die grüne LED erlischt und die neue Betriebsart ist akzeptiert.

 Abschließend muss das Schloss bzw. die Schließfachtür wieder verschlossen werden.

 Schließen Sie dazu die Schließfachtür und drücken Sie eine beliebige Taste. Drehen Sie den Drehknauf *innerhalb von drei Sekunden* um 90 ° nach links in die Position "Geschlossen". Das Schloss ist verschlossen (ein deutliches "Klicken des Schlossmechanismus ist zu hören.

#### **Achtung: Führen Sie erst nach Ablauf von ca. drei Sekunden eine Verschlusskontrolle durch!**

#### • **Umstellen des Mastercodes**

Für den sicheren Betrieb ist es erforderlich, dass der Mastercode umgestellt wird. Das sollte der für den Betrieb verantwortliche Mitarbeiter (z.B. der Waffen- und Gerätewart) vornehmen. Der neue Mastercode ist an einem sicheren Ort zu verwahren ! Mit Verwendung des Mastercodes kann der Benutzercode einprogrammiert werden und auch wieder gelöscht werden.

#### **!!! Sämtliche neue Ein/Umstellungen können nur vorgenommen werden, wenn sich das Schloss im geöffneten Zustand befindet.**

➢ Tür des Waffenschließfaches mit Mastercode öffnen, Schloss befindet sich im geöffneten Zustand.

### • **Ablauf der Umstellung « Mastercode »**

Halten Sie die Taste "2" ca. 3 Sekunden lang gedrückt. Beim Lösen der Taste leuchtet die grüne LED dauerhaft.

Geben Sie den alten 6-stelligen Mastercode **1-2-3-4-5-6** ein.

Geben Sie den neuen 6-stelligen Mastercode z.B. 1**-0-1-0-1-0** ein.

Geben Sie erneut den neuen 6-stelligen Mastercode 1**-0-1-0-1-0** ein.

Die grüne LED erlischt und der neue Mastercode ist akzeptiert.

 Abschließend muss das Schloss bzw. die Schließfachtür wieder verschlossen werden (Beschreibung siehe Seite 4).

#### • **Änderung des Benutzercodes durch den Master** Für die Benutzung der Waffenschließfächer muss ein « Benutzercode » einprogrammiert werden, mit dem der Nutzer seine Schließfachtür öffnen kann.

#### • **Ablauf der Programmierung « Änderung Benutzercode »**

**Halten Sie die Taste "0" ca. 3 Sekunden lang gedrückt.** Beim Lösen der Taste leuchtet die grüne LED dauerhaft.

Geben Sie die Kennziffer **0** ein.

Geben Sie den 6-stelligen Mastercode z.B. **1-0-1-0-1-0** ein.

 Geben Sie den gewünschten 4-stelligen oder 6-stelligen Nutzercode ein, z.B. **4-4-4-4**

Geben Sie erneut den gewünschten Nutzercode **4-4-4-4** ein.

Die grüne LED erlischt und der neue Nutzercode ist akzeptiert.

 Abschließend muss das Schloss bzw. die Schließfachtür wieder verschlossen werden (Beschreibung siehe Seite 4).

• **Änderung des Benutzercodes durch den Nutzer** Der Benutzer des Waffenschließfaches kann den eingerichteten Benutzercode selbst ändern.

#### • **Ablauf der Programmierung « Änderung Benutzercode »**

Halten Sie die Taste "0" ca. 3 Sekunden lang gedrückt. Beim Lösen der Taste leuchtet die grüne LED dauerhaft.

Geben Sie die Kennziffer **1** ein.

 Geben Sie alten 4-stelligen oder 6-stelligen Nutzercode z.B. **4-4-4-4** ein.

 Geben Sie den neuen 4-stelligen oder 6-stelligen Nutzercode ein, z.B. **1-1-1-1**

Geben Sie erneut den neuen Nutzercode **1-1-1-1** ein.

Die grüne LED erlischt und der neue Nutzercode ist akzeptiert.

 Abschließend muss das Schloss bzw. die Schließfachtür wieder verschlossen werden (Beschreibung siehe Seite 4).

#### • **Löschen des Benutzercodes**

Soll das Waffenschließfach durch einen neuen Mitarbeiter genutzt werden, kann der alte Benutzercode gelöscht werden, indem mit Hilfe des Mastecodes ein neuer Benutzercode eingerichtet wird (siehe Beschreibung Seite 5).

Der Benutzercode kann aber auch über einen kompletten "Reset" des Schlosses gelöscht werden.

Weitere Details dazu finden Sie in der Bedienungsanleitung der Firma Carl Wittkopp GmbH.

# • **Ergänzende Hinweise zum Verschließen**

Zum Verschließen des Schlosses wird eine beliebige Taste gedrückt. Der Drehknauf muss anschließend innerhalb von drei Sekunden in die Position "Geschlossen" gedreht werden. Wird die Zeit überschritten, muss nochmals eine beliebige Taste gedrückt werden und der Drehknauf nochmals betätigt werden.

Wird eine Kontrolle, ob die Schließfachtür verschlossen ist, vor Beendigung des Verriegelungsvorgangs im Schloss (ca. drei Sekunden nach Betätigung der beliebigen Taste) durchgeführt, lässt sich der Drehknauf wieder in die Position "Geöffnet" zurückdrehen und blockiert in dieser Stellung. Für diesen Fall muss nochmals eine beliebige Taste gedrückt werden und der Drehknauf anschließend innerhalb von drei Sekunden erneut in die Position "Geschlossen" gedreht werden.